**STOP!** If you have any issues with this product, please try the instructions below before returning the product.

**SOPORTE TÉCNICO** Número gratuito : +1-888-988-0488 Horario de atención : Lun-Vier. 10:00-18:00 U.S.A-E.S.T Email : service@j5create.com

**Étape 1.** Branchez l'adaptateur secteur et assurez-vous que les voyants umineux sont allumés.

# **TECHNISCHER SUPPORT**

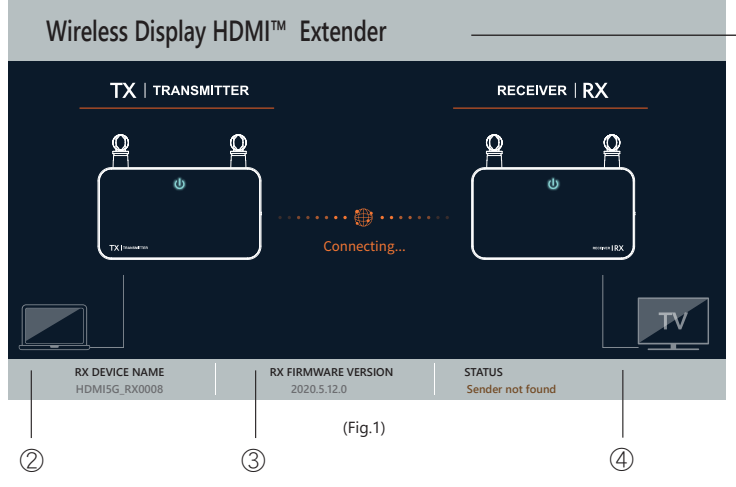

Kostenloser Anruf bei : +1-888-988-0488 Sprechstunden : Mon. – Frei. 10.00-18.00 U.S.A-E.S.T E-mail : service@j5create.com

# **SUPPORT TECHNIQUE**

Numéro gratuit : +1-888-988-0488 Heures d'ouverture : lun. - Ven. 10:00 - 18:00 U.S.A-E.S.T Email : service@j5create.com

# **TECHNICAL SUPPORT**

PAIRAGE ③ Sortie IR ④ Entrée HDMI™ ⑤ 5V CC

Customer Service : **888-988-0488** Technical Support : **888-689-4088** Email : **service@j5create.com** Service Hours : **Mon. - Fri. 10:00 - 18:00 E.S.T** Live Chat : **www.j5create.com/livechat** Support Ticket : **tickets.j5create.com**

\*

\*

 $TX$  RX

**Français**

# **2. Installation matérielle**

**1. Aperçu des connecteurs du matérie** 

# **Étape 2. (Optionnel) : Réglage de la télécommande IR**

# D NOM DU PRODUIT  $\stackrel{\circ}{\mathbb{2}}$  nom de l'appareil 3) VERSION DU FIRMWARE **4** STATUT - Sender not found (Envoyeur non trouvé) - TX RX Pairing (Pairage TX RX) - No input source from sender (Aucune source d'entrée de l'envoyeur) - Network disconnected (Réseau déconnecté)

Branchez le câble du blaster IR dans le port de sortie IR. **Étape 3. (Optionnel)** Placez le capteur IR sur l'appareil source, et installez la

### tête du blaster IR à côté de l'appareil. **Étape 4.** Connectez directement le câble HDMI™ du connecteur d'entrée

# \* \* ⑦ Indicador de estado **Español 2. Instalación del hardware** Paso 1. Enchufe el adaptador de alimentación y asegúrese de LED de alimentación estén encendidas. **Paso 2. (Opcional): Configuración del mando a distancia de IR** Conecte el cable del IR Blaster al puerto de salida de IR. **Paso 3. (Opcional)** Coloque el sensor de IR en el dispositivo el cabezal del IR Blaster al lado del dispositivo **Paso 4.** Conecte directamente el cable HDMI™ desde el conector HDMI™ del transmisor al dispositivo fuente de vídeo HDMI™. **1. Información general de las características de hardware** ① Micro-B a host USB™ ② ASOCIAR ④ Entrada HDMI™ ⑤ 5 VCC ⑥ Ranura para bloqueo de seguridad inalámbrico y de alimentación **Nota:** \*② Si la conexión de transmisión y recepción no funciona, puede reducir la distancia entre el transmisor y el receptor. Si sigue teniendo problemas, póngase en contacto con el Servicio de atención al cliente de j5create. \*⑦ Indicador: Rojo: Rojo: encender / Naranja: esperando para asociarse / Luz roja intermitente: asociación entre el transmisor y el receptor / Verde: asociación entre el transmisor y el receptor completada \* ⑥ ② ③ ④ ⑤ ⑥ ② ③ ④ ⑤ ① ① TX RX

\* ⑦ Indicateur de statut du

HDMI™ de l'émetteur à votre appareil source vidéo HDMI™.

\* sécurité ⑦ Indicateur de statut du

# **3. Récepteur : Statut de l'OSD (affichage à l'écran)**

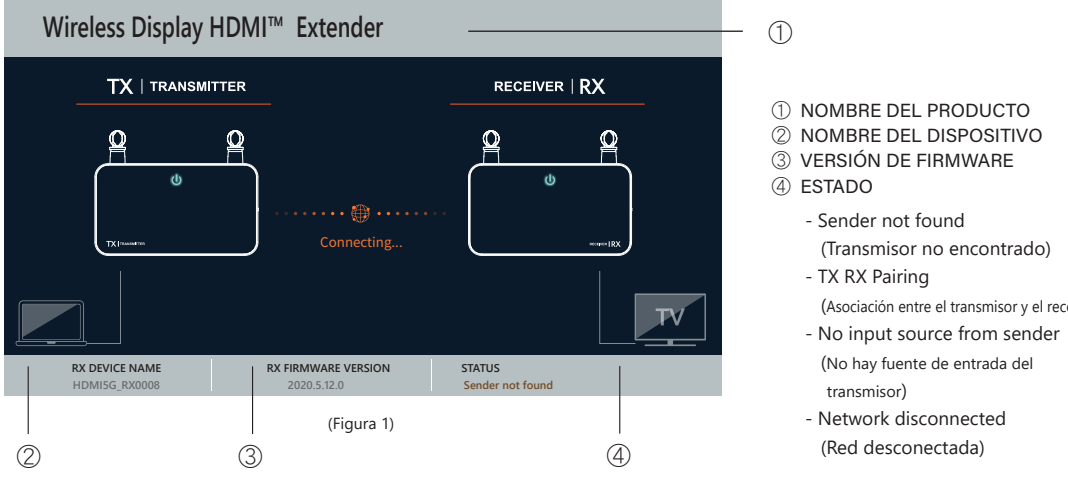

① 2 USB™ 2.0 type A, fonctionne avec le clavier et la souris **PAIRAGE** Entrée IR ④ Sortie HDMI™ ⑤ 5V CC ⑥ Fente de verrouillage de sécurité

réseau sans fil et de l'alimentation

① USB™ Micro-B vers hôte

Puede reducir la distancia entre el transmisor y el receptor. Si sigue teniendo problemas, póngase en contacto con el Servicio de atención al cliente de j5create ⑥ Fente de verrouillage de

réseau sans fil et de l'alimentation

# *Réseau déconnecté.*

Vous pouvez diminuer la distance entre le TX et le RX. Si vous avez toujours des problèmes, veuillez contacter le service clientèle de j5create.

# *Écran de démarrage : L'OSD indique la connexion.*

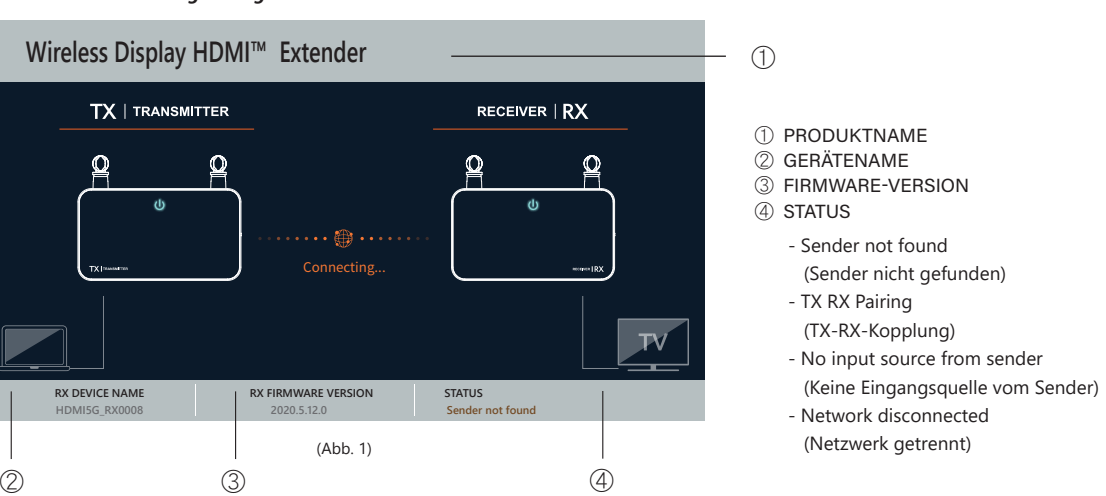

**Étape 1.** Branchez l'adaptateur secteur et assurez-vous que les voyants

**Étape 2. (Optionnel) : Réglage de la télécommande IR** Branchez le câble d'extension IR (connecteur vert) dans le port de sortie IR. **Étape 3. (Optionnel)** Placez et installez le capteur IR devant l'appareil. **Étape 4.** Connectez directement le câble HDMI™ du connecteur de sortie

 $\bigcap$ 

HDMI™ du récepteur à votre moniteur HDMI™.

# *Falls die Verbindung von Geräten per HDMI™-Anschluss fehlschlägt:* Bitte prüfen Sie Ihr HDMI™-Kabel oder Signal von Ihrem Eingangsgerät. **Wireless Display HDMI™ Extender TX** | TRANSMITTER

# *Si la connexion des appareils via le port HDMI™ échoue :* Veuillez vérifier votre câble HDMI™ ou le signal provenant de l'appareil source. (Red desconectada)

**3. Receptor: Estado de los menús OSD (visualización en pantalla)**

# *Red desconectada.*

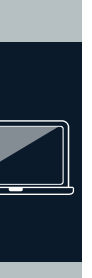

# ntie HDMI™ Câble du blaster (vert) non incluse) 2 USB™ 2.0 type A, fonctionne avec le clavier et la souris

**Chomes**  $\leftarrow$ 2 x USB™ 2.0 Typ A für Tastaturen und Mäuse vorgesehen Stromeingang HDMI™-Ausgang

*Pantalla de inicio: la pantalla OSD muestra la conexión.*

# *Si hay error en la conexión de dispositivos a través del puerto HDMI™:*

Compruebe el cable HDMI™ o la señal procedente del dispositivo fuente.

(Transmisor no encontrado)

(Asociación entre el transmisor y el receptor)

(No hay fuente de entrada del

transmisor)

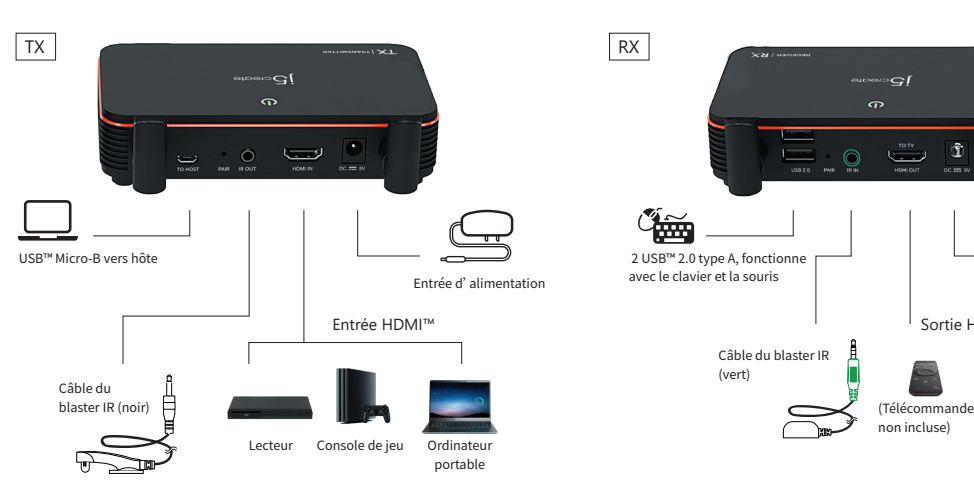

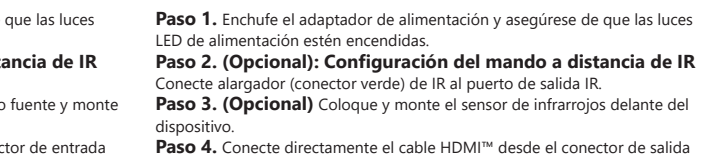

**Paso 4.** Conecte directamente el cable HDMI™ desde el conector de salida<br>HDMI™ del receptor al monitor HDMI™.

③

# **Deutsch**

**2. Hardwareinstallation**

IR-Blaster-Kab

 $\sum_{i=1}^n$ 

### **English**  $15$ create **1. Hardware Features Overview**  $TX$  RX ① 2- USB™ 2.0 Type-A, works ① USB™ Micro-B to host **Wireless Display**  ② PAIR \*  $\oslash$   $\oslash$  IR out that is a set of  $\oslash$   $\oslash$   $\oslash$   $\oslash$   $\oslash$   $\oslash$ \* **HDMI™ & USB™ Extender**  ④ HDMI™ in ③ IR in ⑤ DC 5V ⑥ Security lock slot ⑥ Security lock slot ⑦ Wireless and power \* JVAW50 ⑦ Wireless and power ⑥ ⑥ status indicator ② ③ ④ ⑤ ② ③ ④ ⑤ ① ① ⑥ ② ③ ④ ⑤ ⑥ ② ③ ④ ⑤ **Note: \*** ② If TX and RX connect failed. You can reduce the distance between the TX and RX. If you still have trouble please contact j5create Customer Service. \* ⑦ Indicator: Red: power on / Orange: Waiting for pairing / Red flashing light : TX / RX pairing / Green: TX / RX pairing completed **2. Hardware Installation Step 1.** Plug in the power adapter and ensure the power led lights are on. **Step 1.** Plug in the power adapter and ensure the power led lights are on. **Step 2. (Optional): IR remote control setting Step 2. (Optional): IR remote control setting**  Connect the IR blaster cable into the IR out port. Inect the IR extension cable (green connector) into the IR out port. **Step 3. (Optional)** Place the IR sensor on the source device, and mount the **Step 3. (Optional)** Place and mount the IR sensor in front of the device. **R** blaster head beside the device **Step 4.** Directly connect the HDMI™ cable from the Receiver HDMI™ out **Step4.** Directly connect the HDMI™ cable from the Transmitter HDMI™ in connector to your HDMI™ monitor. connector to your HDMI™ video source device.  $TX$ Transmitter USB™ Mikro-B-zum-Host Receiver USB™ Micro-B to host 2- USB™ 2.0 Type-A, works with Keyboard and mice. Power in

**Schritt 1.** Schließen Sie das Netzteil an und stellen Sie sicher, dass die

# LED-Betriebsanzeigen leuchten. **Schritt 2. (Optional): IR-Fernbedienung einrichten**

- Verbinden Sie das IR-Blaster-Kabel mit dem IR-Ausgang. **Schritt 3. (Optional)** Platzieren sie den IR-Sensor am Eingangsgerät und
- montieren Sie den IR-Blaster-Kopf neben dem Gerät.
- **Schritt 4.** Verbinden Sie das HDMI™-Kabel vom HDMI™-Eingang des Senders direkt mit Ihrem HDMI™-Videoeingangsgerät.

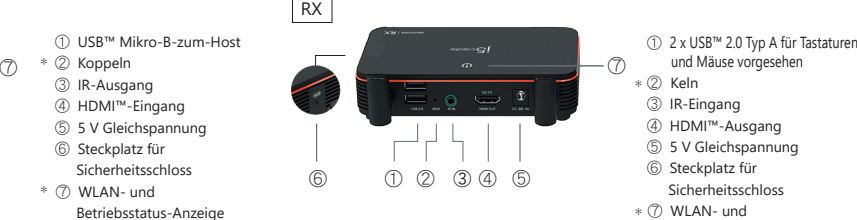

# **3. Empfänger: Status der Bildschirmanzeige**

# **1. Hardwarefunktionen im Überblick**

Betriebsstatus-Anzeige

 $\textcircled{\scriptsize{\textsf{F}}}$ **RX DEVICE NAME RX FIRMWARE VERSION STATUS HDMI5G\_RX0008 2020.5.12.0 No input source from sender**

# *Netzwerk getrennt.*

Sie können die Entfernung zwischen TX und RX reduzieren. Falls weiterhin Probleme auftreten, wenden Sie sich bitte an den Kundendienst von j5create.

# *Startbildschirm: Verbindungsanzeige.*

**TX | TRANSMITTER** 

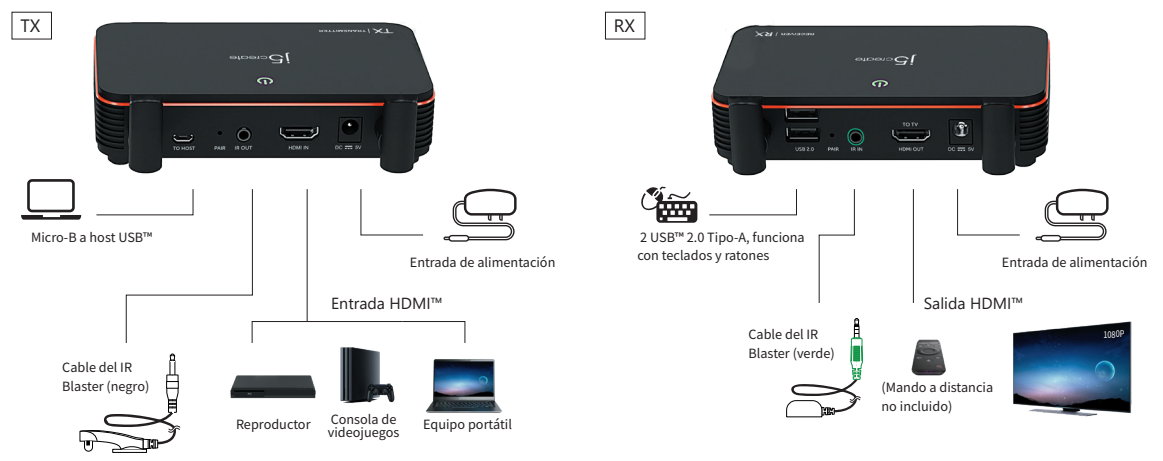

**Schritt 1.** Schließen Sie das Netzteil an und stellen Sie sicher, dass die ED-Betriebsanzeigen leuchter **Schritt 2. (Optional): IR-Fernbedienung einrichten**

## Verbinden Sie das IR-Verlängerungskabel (grüner Anschluss) mit dem IR-Ausgang.

**Schritt 3. (Optional)** Platzieren und montieren Sie den IR-Sensor vor dem

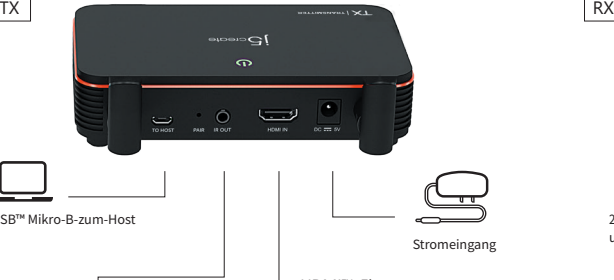

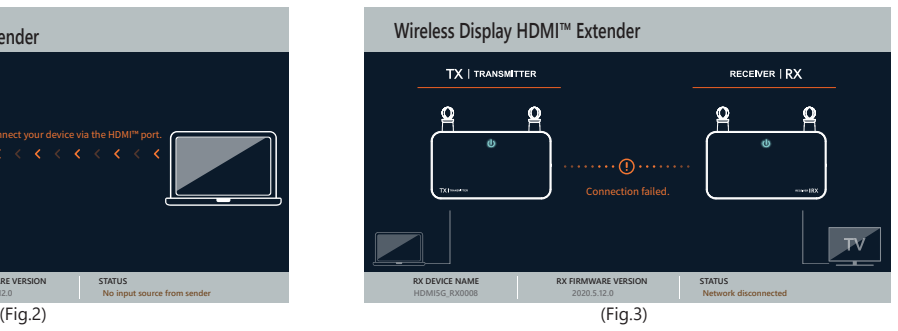

Gerät. **Schritt 4.** Verbinden Sie das HDMI™-Kabel vom HDMI™-Eingang des Empfängers direkt mit Ihrem HDMI™-Monitor.

- ① USB™ Mikro-B-zum-Host
- ③ IR-Ausgang
- ④ HDMI™-Eingang
- ⑤ 5 V Gleichspannung
- ⑥ Steckplatz für
- Sicherheitsschlos
- \* ⑦ WLAN- und
- 
- Betriebsstatus-Anzeige
- \*② Falls TX- und RX-Verbindung fehlschlagen, können Sie die Entfernung zwischen TX und RX reduzieren.
- Falls weiterhin Probleme auftreten, wenden Sie sich bitte an den Kundendienst von j5create.

**EN : Quick Installation Guide ES : Guía De Instalación Rápida FR : Guide D'installation Rapide DE : Kurzanleitung Für Installation** 繁中文 **:** 快速安裝手冊

日本語 **:** クイックインストールガイド **NL :** Snelle installatiegids **PT :** Guia de instalação rápida

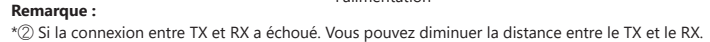

Si vous avez toujours des problèmes, veuillez contacter le service clientèle de j5create.

\*⑦ Indicateur : Rouge : allumé / Orange : Attente d'appairage / Lumière rouge clignotante : Appairage TX / RX / Vert : Appairage TX / RX terminé

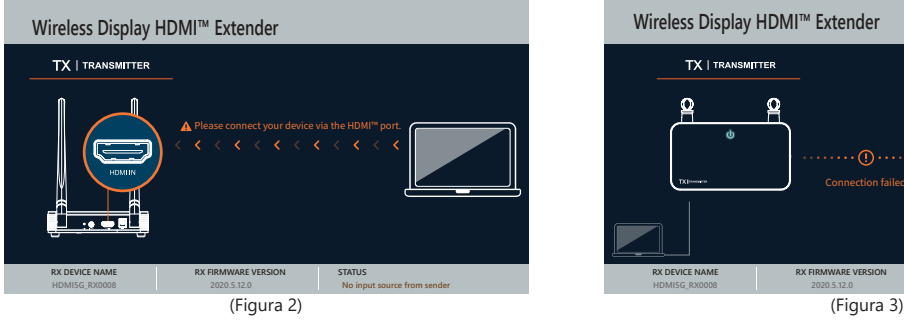

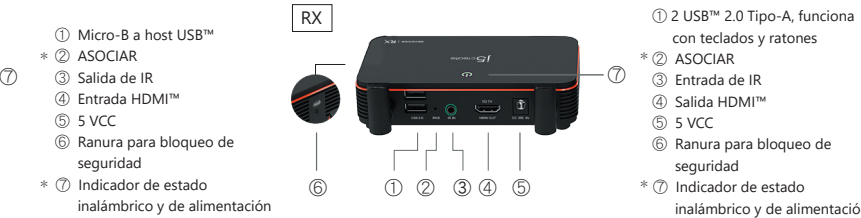

\*⑦ Anzeige: Rot: Gerät ist eingeschaltet / Orange: Kopplung wird abgewartet / Rot blinkendes Licht: TX- / RX-Kopplung / Grün: TX- / RX-Kopplung ist abgeschlossen

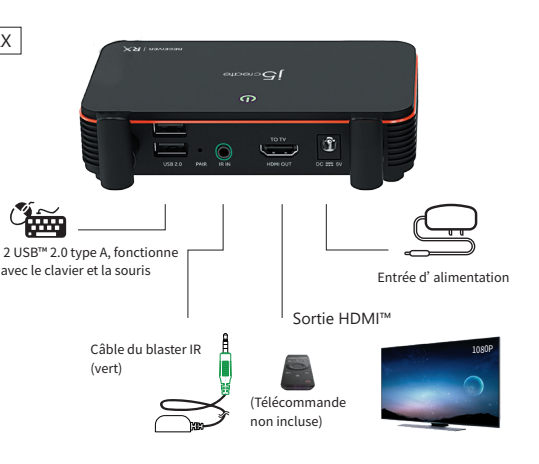

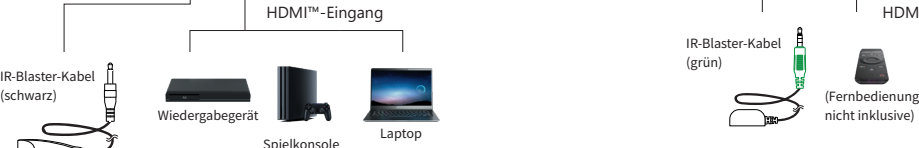

IR-Blaster-Kabel (grün)

nicht inklusive)

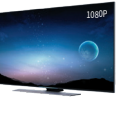

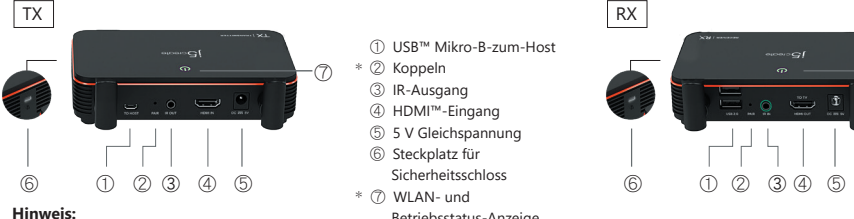

(Abb. 2) (Abb. 3) Connection failed. **Wireless Display HDMI™ Extender RX DEVICE NAME RX FIRMWARE VERSION STATUS HDMI5G\_RX0008 2020.5.12.0 Network disconnected**

HDMI™ out

1080P

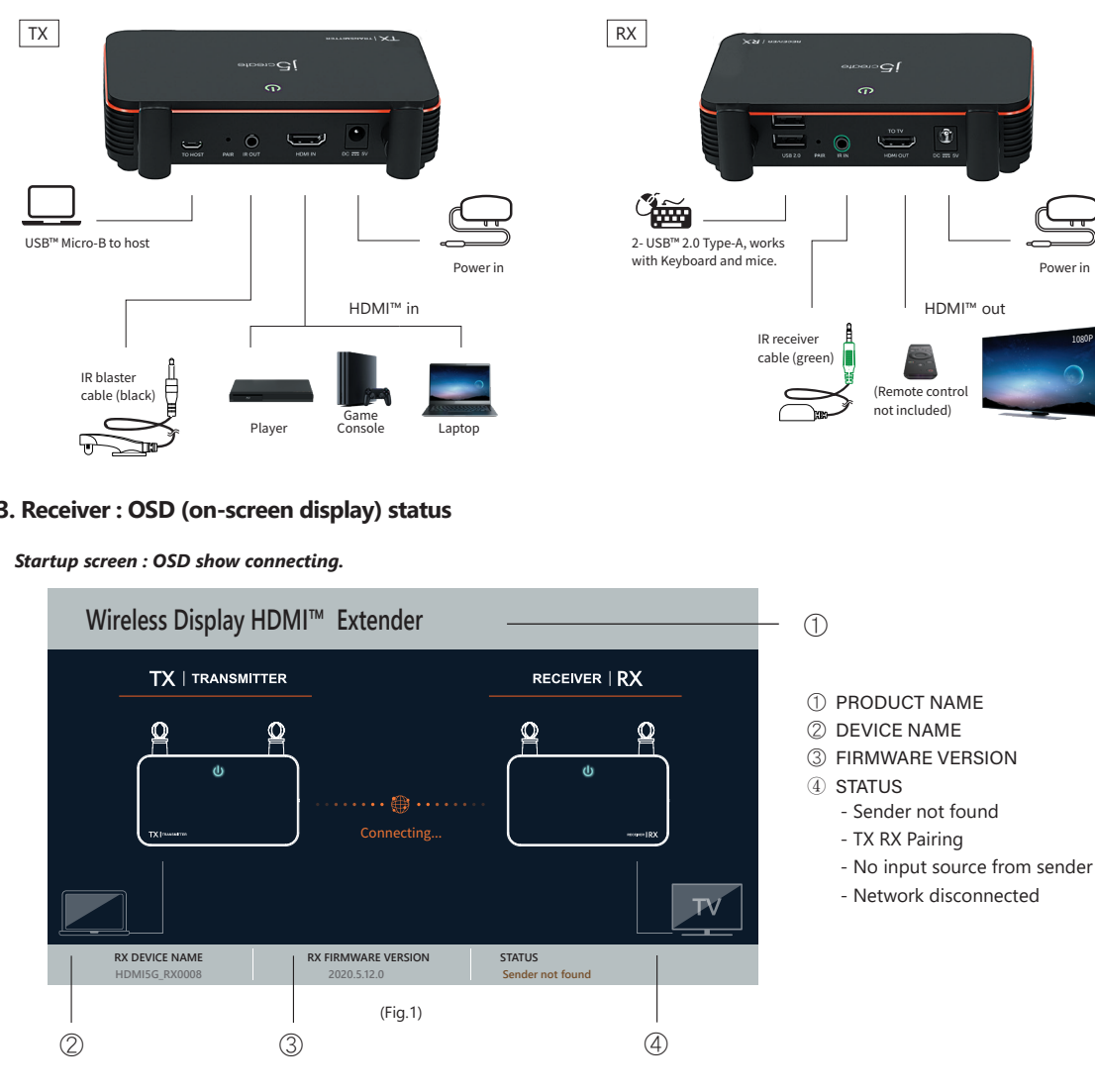

Power in

with Keyboard and mice.

② PAIR

\_<br>⊕ HDMI™ out  $)$  DC 5V

status indicator

Please connect your device via the HDMI™ port.

 $\overline{\phantom{a}}$ 

**Wireless Display HDMI™ Extender** 

**TX** | TRANSMITTER

 $\displaystyle\qquad \qquad \qquad \qquad$ 

**RX DEVICE NAME RX FIRMWARE VERSION STATUS HDMI5G\_RX0008 2020.5.12.0 No input source from sender**

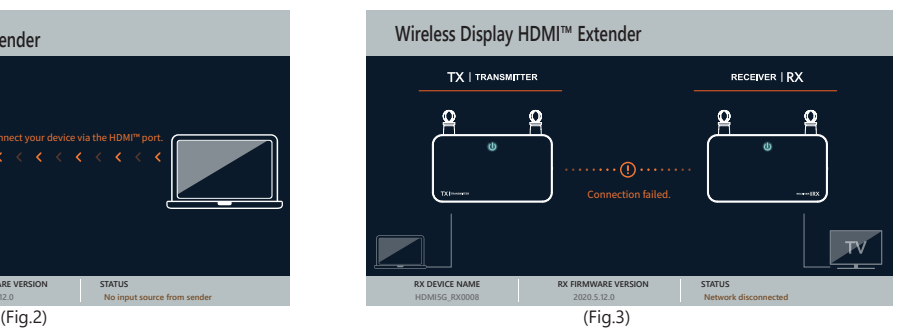

# *Network disconnected.*

You can reduce the distance between the TX and RX. If you still have trouble, please contact j5create Customer Service.

*If connecting devices via HDMI™ port fails:* Please check your HDMI*™* cable or signal from your source device.

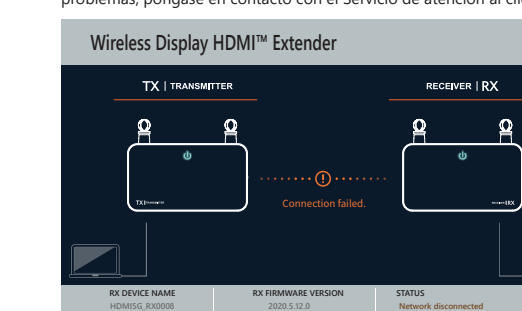

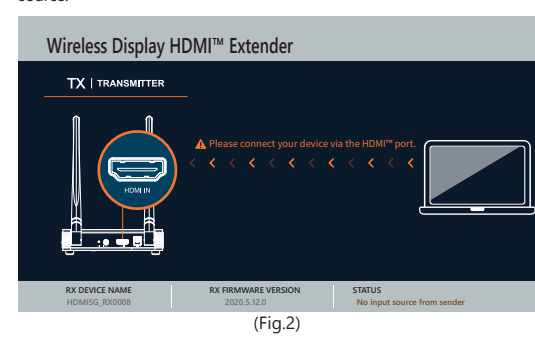

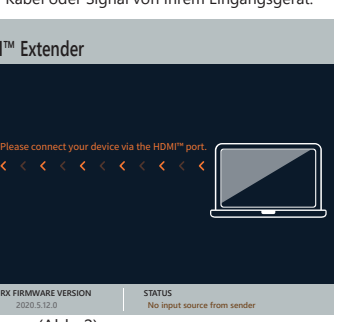

⑥ ② ③ ④ ⑤ ⑥ ② ③ ④ ⑤ ① ①

⑦ ⑦

.<br>nineux sont allumés.

Contains detailed instructions reading the user manual.

# ■ **Online Support**

Please visit the j5create website (www.j5create.com) to find the latest software for your device. If you are still<br>experiencing issues, you can submit a trouble ticket through our j5 web support. Your ticket will be sponded to within 24 hours

# ■ **Telephone Support**

# ■ **Federal Communication Commission Interference Statement**

This equipment has been tested and found to comply with the limits for a Class B digital device, pursuant to Part<br>15 of the FCC Rules. These limits are designed to provide reasonable protection against harmful interferenc a residential installation. This equipment generates, uses and can radiate radio frequency energy and, if not installed and used in accordance with the instructions, may cause harmful interference to radio communications. However, there is no guarantee that interference will not occur in a particular installation. If this equipment does use harmful interference to radio or television reception, which can be determined by turning the equipment off and on, the user is encouraged to try to correct the interference by one or more of the following measures:<br>● Rocrient or relocate the receiving antenna.<br>● Increase the separation between the equipment and receiver.<br>●

- Please call us @ +1-888-689-4088 and one of our support technicians will be very happy to assist you. We<br>• Regulate during councts and it is our goal to provide you with world class support.<br>• Regulatory Compliance : FCC
- 
- Regulatorische Erfüllung : FCC / CE / BSMI / NCC
- Conformité réglementaire : FCC / CE / BSMI / NCC
- FCC ID: 2AD37JVAW53TX
- FCC ID: 2AD37JVAW53RX

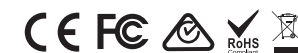

• This equipment complies with FCC radiation exposure limits set forth for an uncontrolled env ● This equipment should be installed and operated with a minimun distance of 20 cm between the

· Dieses Gerät sollte so installiert und betrieben werden, dass es eine Mindestentfernung von 20 cm zwischen d Kühler und Ihrem Körper.

- 
- Consult the dealer or an experienced radio/TV technician for help.

This device complies with Part 15 of the FCC Rules. Operation is subject to the following two conditions: (1) This<br>device may not cause harmful interference, and (2) this device must accept any interference received, inclu

transmitter.<br>You are cautioned that any changes or modifications to this product not explicitly approved by the ma

You are cautioned that any changes or modifications to this product not explicitly approved by the manufacturer<br>in writing could void the user's authority to operate the equipment and any assurances of Safety or<br>Performanc

### ■ **FCC Radiation Exposure Statement**

(iii) a description of the problem<br>(iv) customer's name, address, and telephone number<br>)Screate does not warrant that the operation of the product will be uninterrupted or error-free. j5create is not<br>responsible for damage cosmetic damage, including but not limited to scratches, dents, and broken plastic on ports; (c) damage caused by use with non-j5create products; (d) damage caused by natural disasters; (e) damage caused by human misuse (lost, accident, abuse, misuse or other external causes); (f) damage caused by operating the product outside the permitted or intended uses described by jScreate; (g) damage caused by service (including upgrades and<br>expansions) performed by anyone who is not a representative of jScreate or a jScreate Authorized Service<br>Provider; (h) permission of j5create; or (i) if any j5create serial number on the product has been removed or defaced. If such situation occurs, j5create will calculate the cost of materials and repair for your reference. This warranty is given by j5create in lieu of any other warranties expressed or implied.

THIS WARRANTY GIVES YOU SPECIFIC LEGAL RIGHTS, AND YOU MAY HAVE OTHER RIGHTS THAT VARY FROM STATE<br>TO STATE (OR BY COUNTRY OR PROVINCE). OTHER THAN AS PERMITTED BY LAW, JSCREATE DOES NOT EXCLUDE,<br>LIMIT OR SUSPEND OTHER RIGH NONCONFORMITY OF A SALES CONTRACT. FOR A FULL UNDERSTANDING OF YOUR RIGHTS YOU SHOULD CONSULT THE LAWS OF YOUR COUNTRY, PROVINCE OR STATE. TO THE EXTENT NOT PROHIBITED BY LAW IN YOUR STATE, PROVINCE, JURISDICTION OR COUNTRY, THIS WARRANTY AND THE REMEDIES SET FORTH ARE EXCLUSIVE AND IN PROVINCE, JURISDICTION OR COUNTRY, THIS WARRANTT AND THE REMEDIES SET FORTH ARE EXCLUSIVE AND I<br>LIEU OF ALL OTHER WARRANTIES, REMEDIES AND CONDITIONS, WHETHER ORAL, WRITTEN, STATUTORY, EXPRES OR IMPLIED.

radiator and your body.

# ■ **FCC-Erklärung zur Strahlenbelastung**

● Dieses Gerät entspricht den FCC-Grenzwerten für Strahlung unkontrollierte Umgebung.

JSCREATE'S RESPONSIBILITY FOR MALFUNCTIONS AND DEFECTS IN HARDWARE AND/OR SOFTWARE IS LIMITED TO<br>REPAIR OR REPLACEMENT AS SET FORTH IN THIS WARRANTY. JSCREATE'S LIABILITY DOES NOT EXTEND BEYOND<br>THE REMEDIES PROVIDED FOR IN .<br>CONSEQUENTIAL OR INCIDENTAL DAMAGES, FOR THIRD-PARTY CLAIMS AGAINST YOU FOR DAMAGES, FOR PRODUCTS NOT BEING AVAILABLE FOR USE, OR FOR LOST OR DAMAGED DATA OR SOFTWARE. J5CREATE DOES NOT WARRANT THAT THE OPERATION OF ANY J5CREATE PRODUCT WILL BE UNINTERRUPTED OR ERROR FREE.

## ■ **Limited Warranty**

EXCEPT FOR THE EXPRESS WARRANTIES CONTAINED IN THIS WARRANTY AND TO THE EXTENT NOT PROHIBITED B LAW, J5CREATE DISCLAIMS ALL OTHER WARRANTIES AND CONDITIONS, EXPRESS OR IMPLIED, STATUTORY OR OTHERWISE, INCLUDING WITHOUT LIMITATION, WARRANTIES OF MERCHANTABILITY, MERCHANTABLE QUALITY<br>AND FITNESS FOR A PARTICULAR PURPOSE AND WARRANTIES AND CONDITIONS AGAINST HIDDEN OR LATENT<br>DEFECTS. SOME STATES, PROVINCES, JURI OF IMPLIED WARRANTIES AND CONDITIONS, SO THIS DISCLAIMER MAY NOT APPLY TO YOU.

j5create offers a limited 1-year warranty. User's wear & tear damage is not included. The user shall call or email j5create customer service with the defect information of the product and obtain a return authorization number.<br>Users are responsible for one-way return freight cost and we will take care of one-way freight back. In order t the service team:

(i) a copy of the original purchase invoice to verify your warranty

 $(i)$  a product serial number<br> $(ii)$  a description of the problem

WARRANTY SUPPORT ONLY APPLIES WHEN THE COVERED PRODUCT IS LOCATED WITHIN THE COUNTRY IN WH J5CREATE ORIGINALLY SOLD THE SYSTEM, AS REFLECTED IN J5CREATE'S RECORDS. IF YOU NEED SUPPORT FOR THE PRODUCT OUTSIDE OF THE COUNTRY OF ORIGIN (FOR EXAMPLE, WHILE TRAVELING, OR IF THE SYSTEM HAS BEEN RELOCATED TO A NEW COUNTRY), THEN J5CREATE MAY OFFER YOU OTHER SUPPORT OPTIONS FOR AN ADDITIONAL CHARGE.

For more information please visit our website at http://www.j5create.com Copyright© 2020 j5create. All rights reserved. All trade names are registered trademarks of their respective owners. Features and specifications are subjections are subjected trademarks of their respective owners. Features and specifications are subject to names are registered addemants or aner respective omners.<br>withouties. Product may not be exactly as shown in the diagram

HDMI is a trademark of HDMI Licensing Administrator, Inc., its affiliates or its respective owners, registered or used in many jurisdictions worldwide. Bluetooth is a trademark of Bluetooth SIG, Inc., its affiliates or its respective owners, registered or used in many jurisdictions worldwide. Other trademarks and trade names may be used in this document to refer to either the entities claiming the marks and/or names or their products and are the property of their respective owners. All company, product and service names used are for identification purposes only. Use of these names, logos, and brands does not imply endorsement. We disclaim any interest in the marks of others.

① APPARAATNAAM DEIRMWAREVERSIE D STATUS

### **Limitation of Warranty**

J5CREATE'S LIABILITY IN ANY SITUATION WILL BE NO MORE THAN THE AMOUNT YOU PAID FOR THE SPECIFIC PRODUCT THAT IS THE SUBJECT OF A CLAIM. THIS IS THE MAXIMUM AMOUNT FOR WHICH WE ARE RESPONSIBLE.

IR-Blaster-Kal (grün)

> TO THE EXTENT SUCH WARRANTIES AND CONDITIONS CANNOT BE DISCLAIMED UNDER THE LAWS OF THE UNITED STATES, CANADA (AND ITS PROVINCES) OR OTHERWISE, J5CREATE LIMITS THE DURATION AND REMEDIES OF SUCH WARRANTIES AND CONDITIONS TO THE DURATION OF THIS EXPRESS LIMITED WARRANTY AND, AT JSCREATE'S<br>OPTION, REPAIR OR REPLACEMENT SERVICES. SOME STATES, PROVINCES, JURISDICTIONS OR COUNTRIES MAY NOT<br>ALLOW LIMITATIONS ON HOW LONG DESCRIBED ABOVE MAY NOT APPLY TO YOU.

> NO WARRANTIES OR CONDITIONS, WHETHER EXPRESS OR IMPLIED, WILL APPLY AFTER THE LIMITED WARRANTY PERIOD HAS EXPIRED. SOME STATES, PROVINCES, JURISDICTIONS OR COUNTRIES DO NOT ALLOW LIMITATIONS ON HOW LONG AN IMPLIED WARRANTY OR CONDITION LASTS, SO THIS LIMITATION MAY NOT APPLY TO YOU.

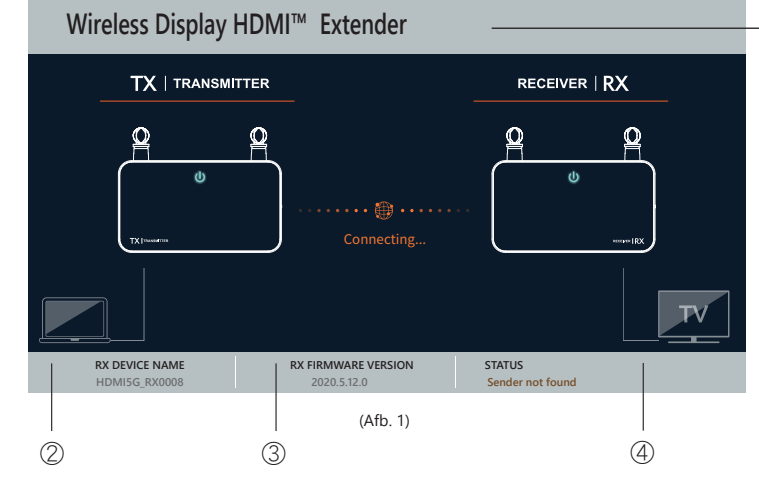

**Stap 1.** Sluit de voedingsadapter aan en zorg ervoor dat de LED-voedingslampjes branden.

**Stap 2. (Optioneel): Instelling IR-afstandsbediening**

Sluit de IR-blasterkabel aan op de IR-uitgang. **Stap 3. (Optioneel)** Plaats de IR-sensor op het bronapparaat, en monteer de

op uw HDMI™-videobronapparaat.

# **3. Ontvanger. OSD-status**

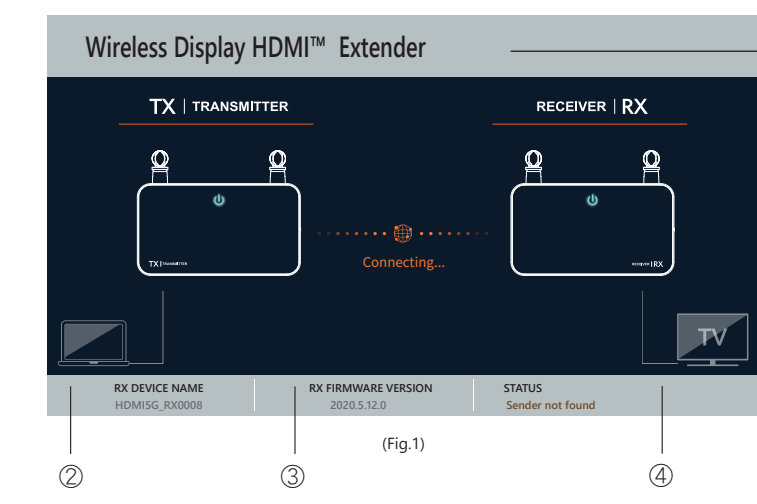

# *Verbinding met netwerk verbroken.*

IR-blasterkop naast het apparaat **Step 4.** Sluit de HDMI™-kabel direct aan van de HDMI™-ingang van de zender ontvanger op uw HDMI™-monitor.

> U kunt de afstand tussen de TX en RX reduceren. Als u nog steeds problemen ondervindt, neem dan contact op met klantenservice van j5create.

# *Opstartscherm: OSD toont verbinden.*

# *Indien het aansluiten van apparaten via de HDMI™-poort mislukt:*

Controleer uw HDMI™-kabel of het signaal van uw bronapparaa

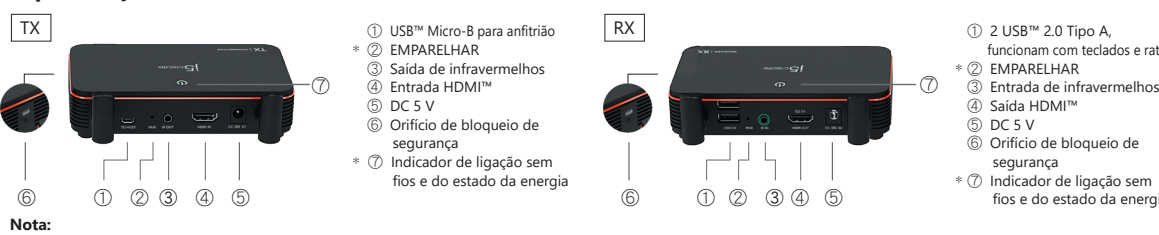

**Stap 1.** Sluit de voedingsadapter aan en zorg ervoor dat de LED-voeding-

slampjes branden.

**Stap 2. (Optioneel): Instelling IR-afstandsbediening** Sluit de IR-verlengkabel (groene connector) aan op de IR-uitgang. **Stap 3. (Optioneel)** Plaats en monteer de IR-sensor voor het apparaat. **Stap 4.** Sluit de HDMI™-kabel direct aan van de HDMI™-uitgang van de **Português**

# **2. Instalação do hardware**

Passo 1. Ligue o transformador e certifique-se de que as luzes led de energia **Passo 1.**Ligue o transformador e certifique-se de que as luzes led de energia estão acesas

**Passo 2. (Opcional): Configuração do controlo remoto por nfravermelhos** Ligue o cabo transmissor de infravermelhos na porta de saída de

infravermelhos. **Passo 3. (Opcional)** Coloque o sensor de infravermelhos no dispositivo e instale a cabeça do transmissor de infravermelhos ao lado do dispositivo **Passo 4.** Ligue diretamente o cabo HDMI™ do conector de entrada do

transmissor HDMI™ ao seu dispositivo de fonte de vídeo HDMI™.

# **3. Recetor: Estado do OSD (apresentado no ecrã)**

# **1. Especificações de hardware**

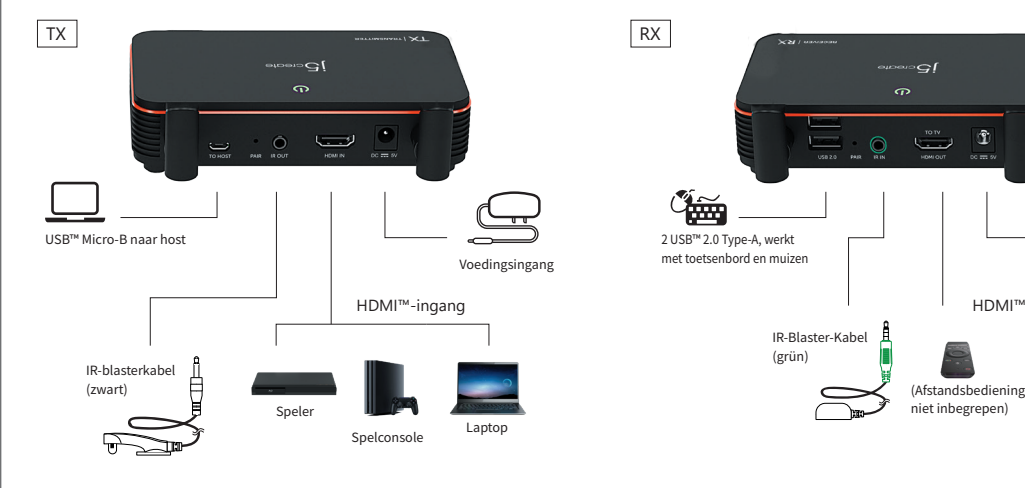

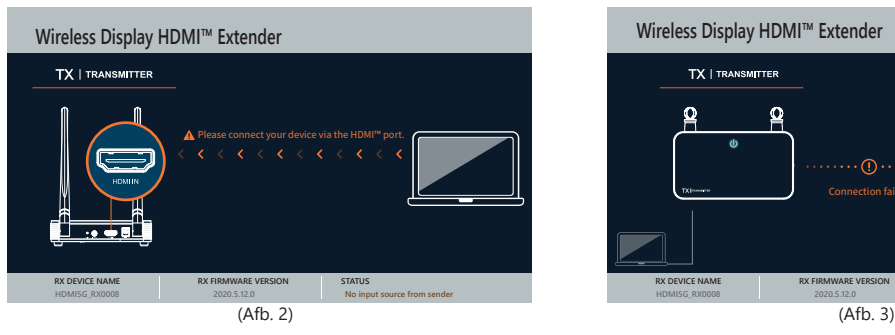

④

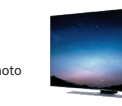

*Rede desligada.*

Pode reduzir a distância entre o TX e o RX. Se o problema persistir, contacte o serviço de apoio ao cliente da j5create.

# *Ecrã inicial: O OSD exibe a ligação.*

# *Se a ligação dos dispositivos através da porta HDMI™ falhar:* Verifique o cabo HDMI™ ou o sinal do seu dispositivo.

estão acesas. **Passo 2.(Opcional): Configuração do controlo remoto por** 

**infravermelhos** Ligue o cabo de extensão de infravermelhos (conector verde) na porta de saída

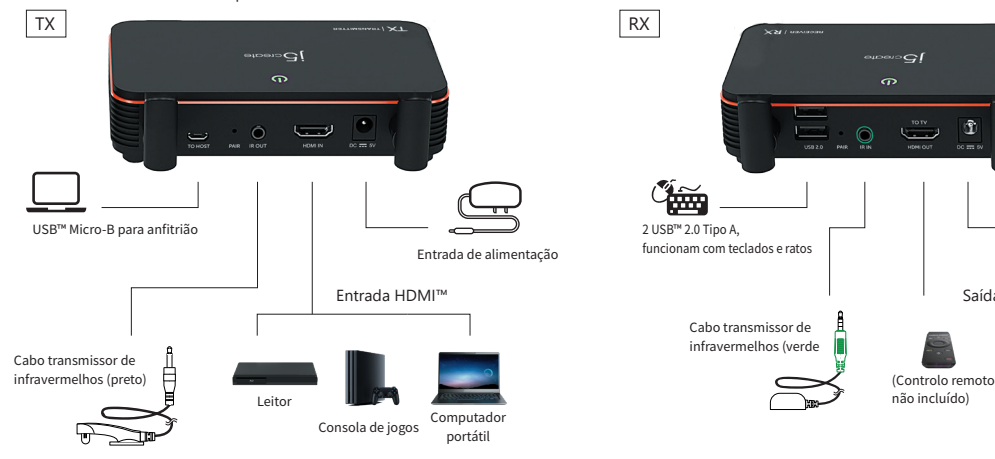

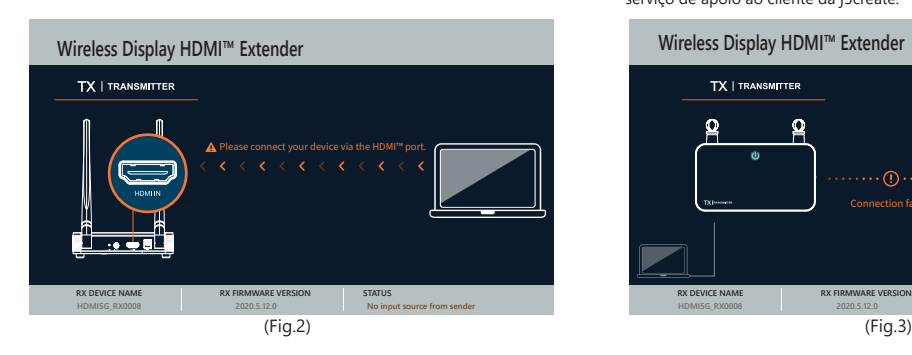

de infravermelhos. **Passo 3.(Opcional)**Coloque e instale o sensor de infravermelhos à frente do

dispositivo. **Passo 4.** Ligue diretamente o cabo HDMI™ do conector de saída do recetor HDMI™ ao seu monitor HDMI™.

- Sender not found (Afzender niet gevonden)

- TX RX Pairing (Koppelen van TX RX) - No input source from sender

 (Geen ingangsbron van afzender) - Network disconnected

 $_{\oplus}$ 

(Verbinding met netwerk verbroken)

- Sender not found (Emissor não encontrado)

- TX RX Pairing

- No input source from sender

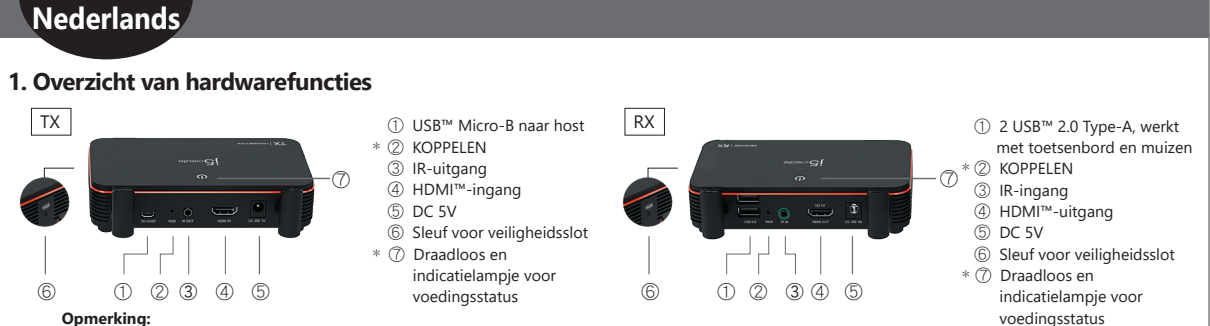

- Network disconnected (Rede desligada)

**2. Hardware-installatie** \*⑦ Indicatielampje: Rood: inschakelen / Oranje: Wachten op koppelen / Rood knipperend lampje: Koppelen van TX / RX / Groen: Koppelen van TX / RX gereed

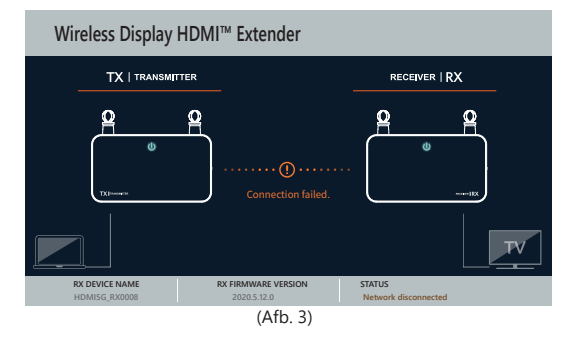

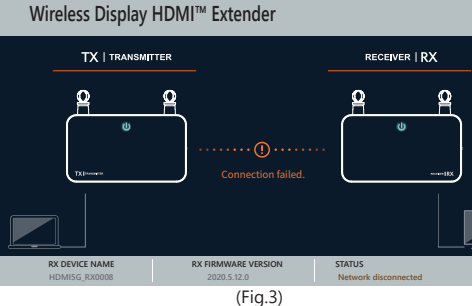

HDMI™-uitgang

1080P

niet inbegrepen)

Voedingsingang

 $\begin{array}{c} \hline \end{array}$ 

 $\overline{\phantom{a}}$ 

2 USB™ 2.0 Type-A, werkt met toetsenbord en muizen

 $\mathbb{C}_{\widetilde{\mathbf{H}}^{\mathbf{m}}}$ 

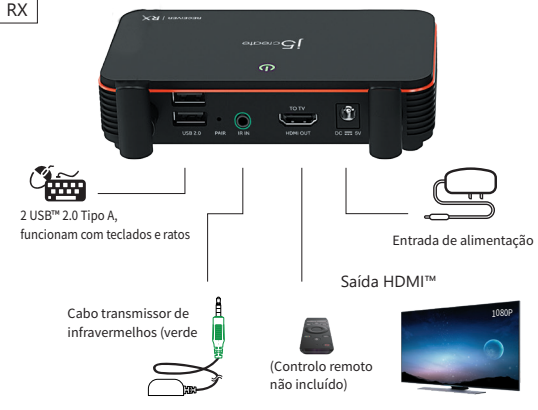

 $_{\oplus}$ 

1 NOME DO PRODUTO 2 NOME DO DISPOSITIVO 3) VERSÃO DO FIRMWARE

➂ FIRMWARE 版本

(Fig.2) (Fig.3)

- ① USB™ Type-A x 2, 可連接電腦滑鼠 ➁ 配對 \*
- 3 紅外線訊號輸 ④ HDMI™輸出
- ⑤ 直流 5V
- 
- ⑥ 安全鎖插槽
- ⑦ 無線和電源 \* 狀態指示燈
- 
- 

- Sender not found (未找到發送端) - TX RX Pairing (TX / RX 配對中) - No input source from sender (發送端沒有訊號輸入) - Network disconnected (連線配對失敗)

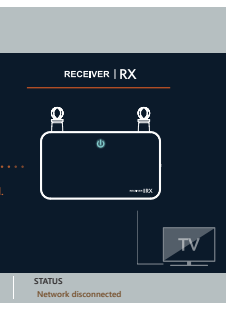

# ■ **The User Manua**

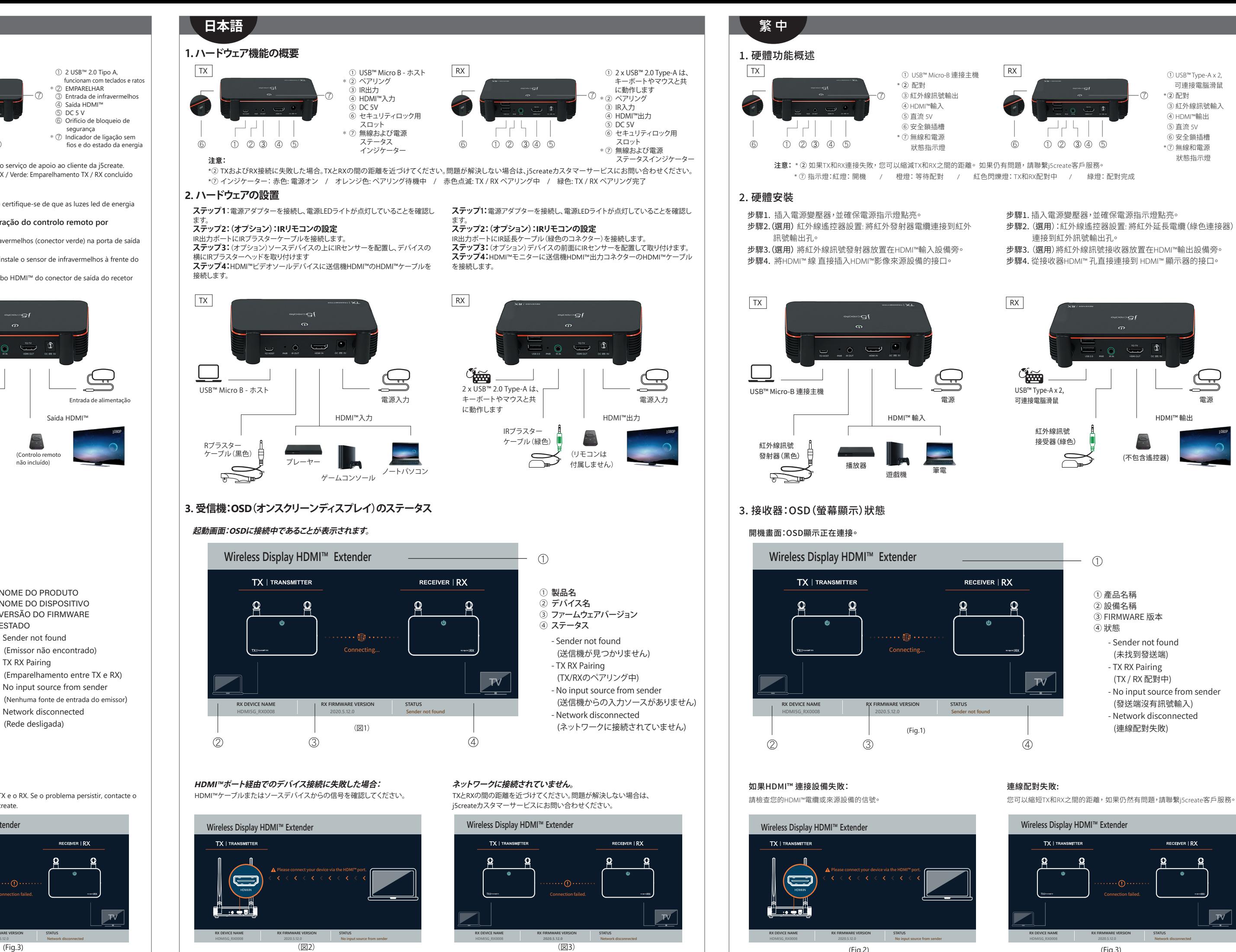

\*② Als aansluiten van TX en RX is mislukt. U kunt de afstand tussen de TX en RX reduceren. Als u nog steeds problemen ondervindt, neem dan contact op

met klantenservice van j5create.

**Nota:** \*② Se a ligação entre o TX e o RX falhar. Pode reduzir a distância entre o TX e o RX. Se o problema persistir, contacte o serviço de apoio ao cliente da j5create. \*⑦ Indicador: Vermelho: ligado / Laranja: A aguardar emparelhamento / Luz vermelha intermitente: Emparelhamento TX / RX / Verde: Emparelhamento TX / RX concluído

1080P

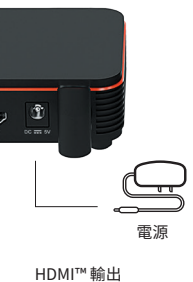

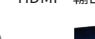

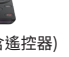

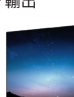